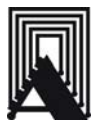

ОКП 42 1878

STR'INDOR

# УСТРОЙСТВО КОНТРОЛЯ ПЛАМЕНИ

ФДСА-\_\_\_\_\_\_

Руководство по эксплуатации<br>В407.043.000.000РЭ<br>Д

В407.043.000.000РЭ

2007 г.

Настоящее руководство по эксплуатации распространяется на устройства контроля пламени ФДСА (в дальнейшем – устройства) и содержит сведения об устройстве, принципе действия, а также указания, необходимые для правильной эксплуатации и полного использования технических возможностей устройств.

Руководство распространяется на все модели устройств ФДСА.

Устройства предусматривают обслуживание персоналом КИПиА, имеющим среднее техническое образование и разряд не ниже 3-го.

Обслуживание периодическое одним человеком.

#### 1. НАЗНАЧЕНИЕ

1.1. Устройства предназначены для преобразования пульсации потока инфракрасного, инфракрасного и видимого, ультрафиолетового излучений и выдачи релейного и аналогового сигнала наличия/отсутствия пламени горелки в схемы контроля, регулирования и управления технологическими процессами в системах газопотребления и других отраслях, а также отображения текущего значения интенсивности пламени (в %) светодиодным 7-ми сегментном 4-разрядном индикаторе.

1.2. Устройства могут быть использованы в составе действующих и проектируемых систем защиты котельной автоматики в составе запально-защитных устройств ГОСТ Р 52229-2004 и горелок ГОСТ 21204-97.

1.3. Устройства контроля пламени выпускаются в виде комплекта состоящего из фотодатчиков ФДА (в дальнейшем – фотодатчик) и сигнализатора

ПРОМА-СГ (в дальнейшем – сигнализатор) и выпускаются в трех модификациях:

ФДСА-01 – реагирующее на пульсации инфракрасного излучения;

ФДСА-02 - реагирующее на пульсации инфракрасного и видимого излучения; ФДСА-03 - реагирующее на полный поток ультрафиолетового излучения.

#### 2. КОМПЛЕКТНОСТЬ

Комплект поставки прибора должен соответствовать указанному в таблице 1. Таблица 1

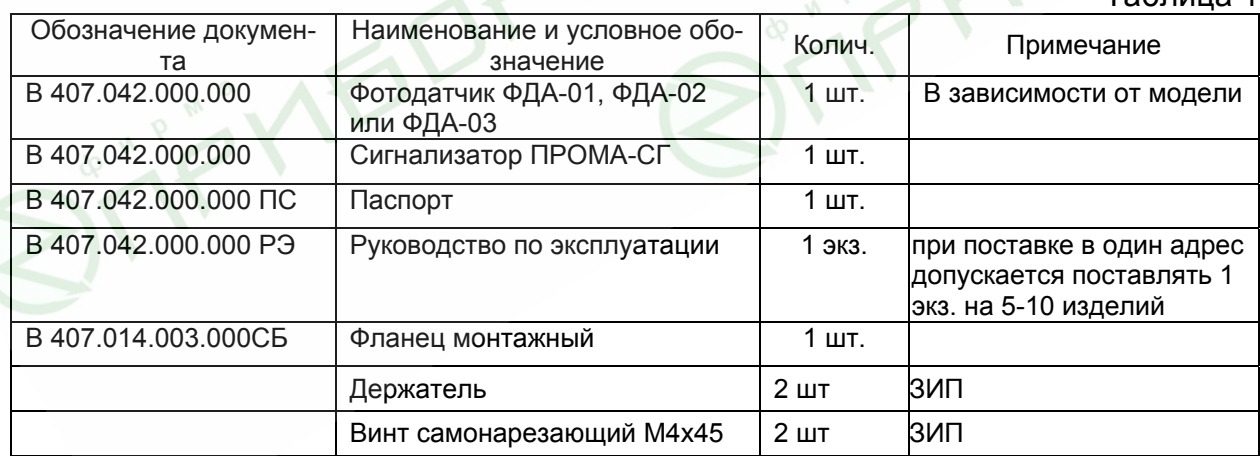

#### 3. ХАРАКТЕРИСТИКИ (СВОЙСТВА)

3.1.Фотодатчики

3.1.1. Входные оптические сигналы:

ФДА-01, – переменная составляющая (мигание) инфракрасного излучения (длины волн более 800 нм);

ФДА-02, - переменная составляющая (мигание) инфракрасного и видимого излучения (длины волн в пределах 400-1100 нм);

ФДА-03, – полный поток ультрафиолетового излучения (длина волны 220- 380 нм).

3.1.2. Выходной сигнал - аналоговый сигнал (4-20)мА.

3.2. Сигнализатор ПРОМА-СГ

3.2.1. Входной сигнал - аналоговый (4-20) мА

3.2.2. Выходные сигналы:

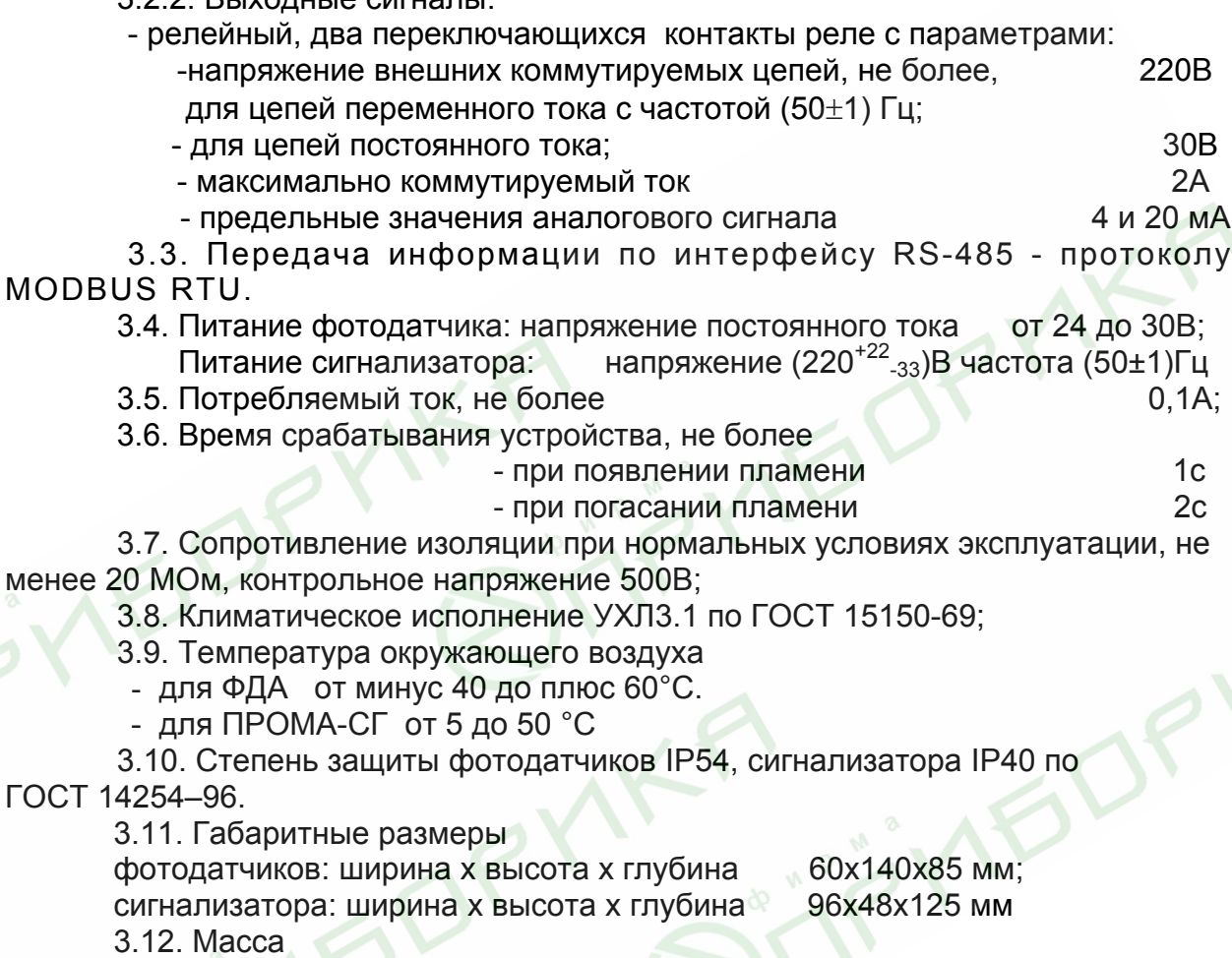

## 4. УСТРОЙСТВО И РАБОТА

фотодатчика, не более 0.4 кг. сигнализатора, не более 0,3 кг.

4.1. Конструкция фотодатчика.

Фотодатчик выполнен в моноблочном исполнении в металлическом корпусе. Общий вид фотодатчика представлен на Рис.1. Конструкция на Рис.2.

Для подключения внешних цепей внутри корпуса на печатной плате расположена 2-х контактная клеммная винтовая колодка. Назначение контактов клеммной колодки представлено на Рис3.

Для регулировки чувствительности к пламени предусмотрен регулятор «20мА» в виде переменного резистора, расположенного на печатной плате.

4.2. Конструкция сигнализатора.

Конструктивно сигнализатор выполнен в пластмассовом корпусе щитового исполнения и состоит из электронного блока, включающего в себя плату микропроцессора и плату индикации. Общий вид сигнализатора представлен на Рис.4. На передней панели, Рис.5, расположены кнопки управления, цифровой индикатор и светодиоды. На задней стенке, Рис.6, расположены 2 клеммные колодки для внешних подключений.

Конструкция, габаритные размеры и разметка щита для установки измерителя приведены в ПРИЛОЖЕНИИ 1.

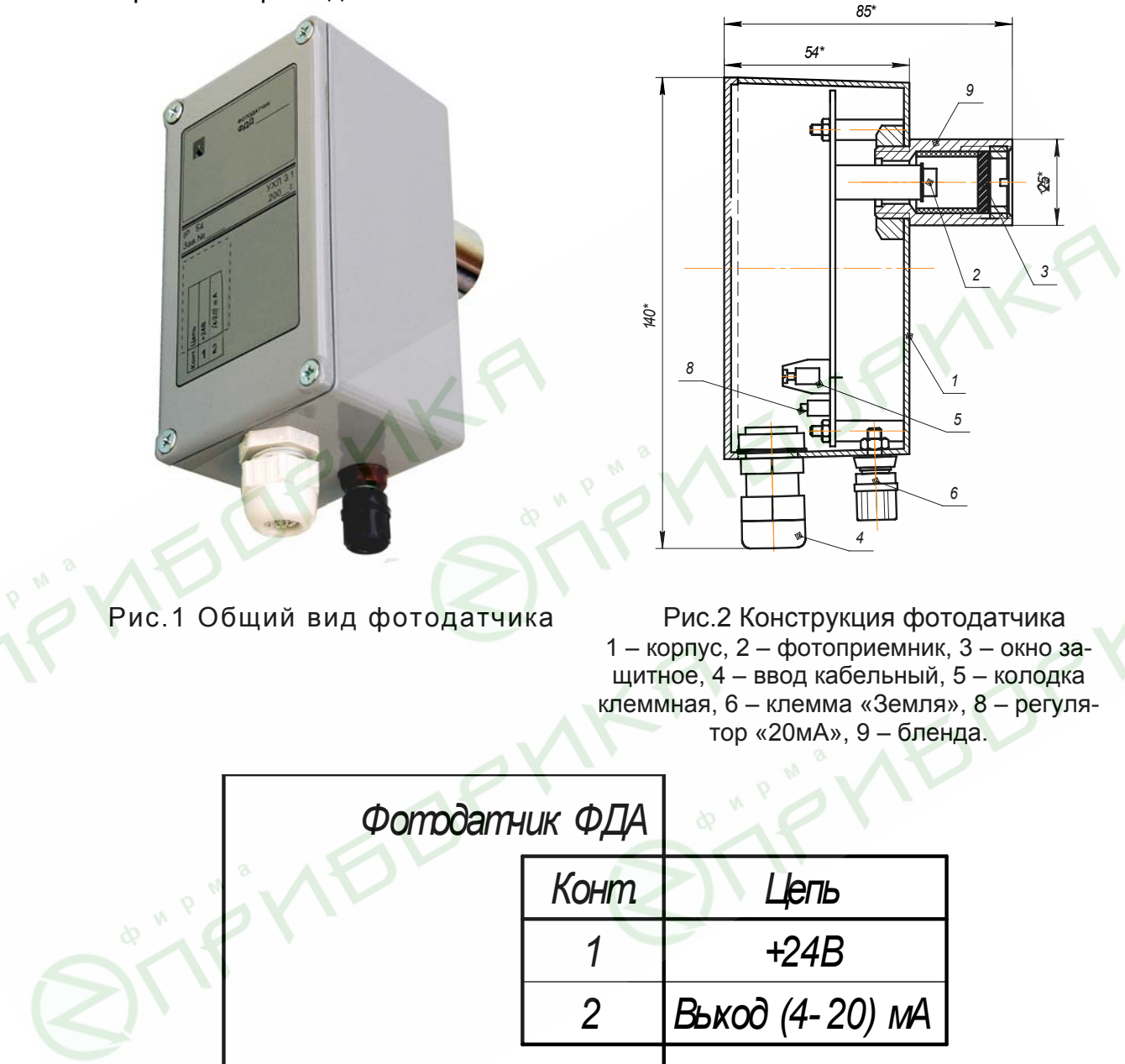

Рис. 3 Назначение контактов клеммной колодки

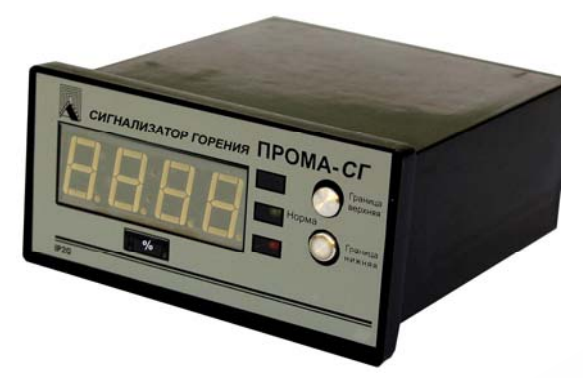

Рис.4 Общий вид сигнализатора

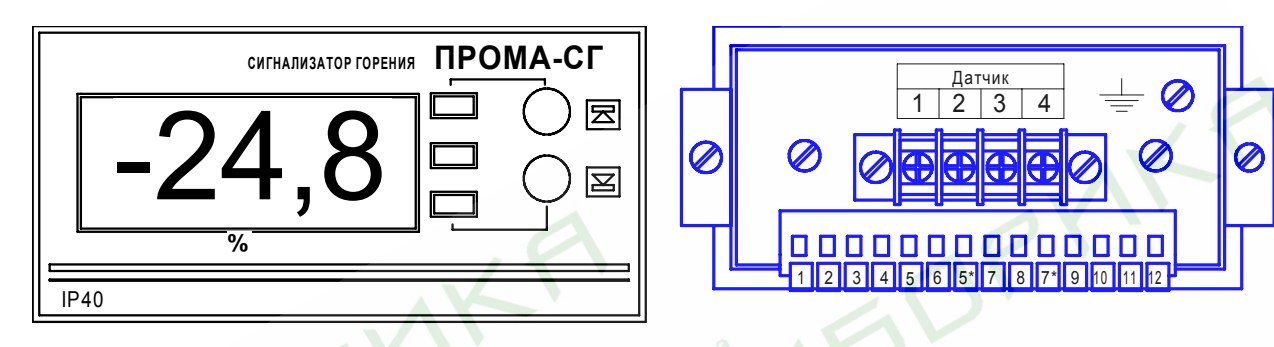

Рис. 5 Рис.6 Вид на переднюю панель Вид на заднюю стенку

#### 5. СРЕДСТВА ИЗМЕРЕНИЯ, ИНСТРУМЕНТ И ПРИНАДЛЕЖНОСТИ

5.1. Средства измерения, инструмент и принадлежности должны соответствовать указанным в таблице 2.

Таблица 2

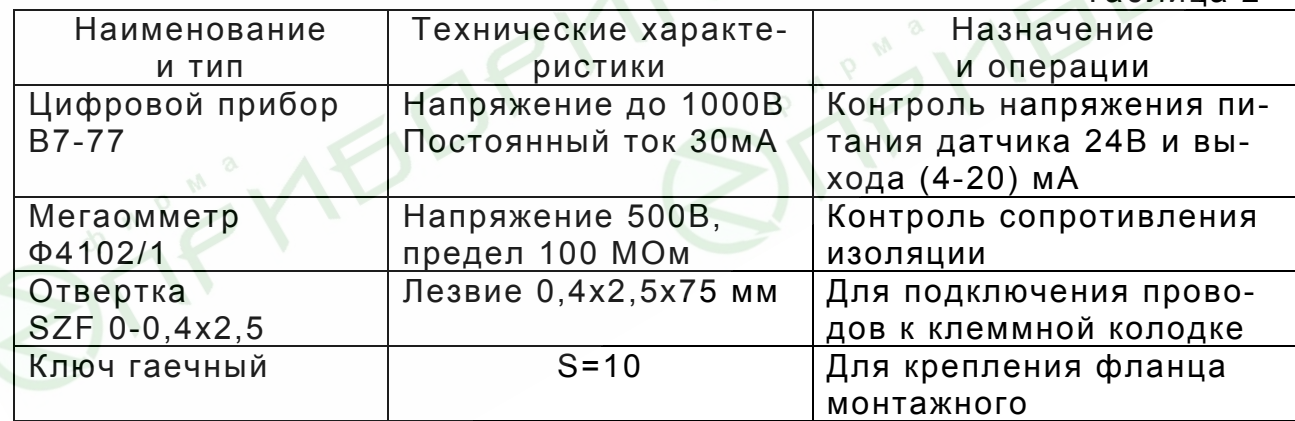

## 6. МАРКИРОВКА И УПАКОВКА

6.1. На табличке, установленной на крышке фотодатчика, должны быть нанесены:

- товарный знак предприятия-изготовителя;

- наименование изделия
- порядковый номер изделия предприятия-изготовителя;
- год выпуска;
- обозначение степени защиты оболочки;
- климатическое исполнение;

- назначение контактов клеммной колодки.

На табличке передней панели сигнализатора должны быть нанесены:

- товарный знак предприятия-изготовителя;

- наименование изделия

- обозначение степени защиты оболочки;

На верхней стороне корпуса нанесены:

- заводской номер;

- год выпуска;

- назначение контактов клеммной колодки ХТ1.

6.2. Транспортная маркировка должна соответствовать требованиям ГОСТ 14192-96.

На транспортной таре должны быть нанесены манипуляционные знаки: «Осторожно», «Хрупкое», «Беречь от влаги».

6.3. Фотодатчики и сигнализатор должны быть помещены в собственные пакеты полиэтиленовые и упакованы вместе с паспортом и руководством по эксплуатации в собственные гофрированные картонные коробки.

6.4. На коробке должна быть наклеена этикетка по ГОСТ 2.601- 95.

# 7. ТРЕБОВАНИЯ БЕЗОПАСНОСТИ

7.1. Источниками опасности при монтаже и эксплуатации является электрический ток.

7.2. Безопасность эксплуатации устройств обеспечивается:

1) изоляцией электрических цепей;

2) надежным креплением при монтаже на объекте;

 3) конструкцией, все токоведущие части расположены внутри корпуса, обеспечивающего защиту обслуживающего персонала от соприкосновения с ними.

7.3. На корпусах расположены заземляющие зажимы, отмеченные знаком заземления.

7.4. По способу защиты человека от поражения электрическим током устройства относятся к классу 0I по ГОСТ 12.2.007.0.-75

7.5. Устранение дефектов устройств и их замена производится при отключенном электрическом питании.

7.6. Эксплуатация устройств разрешается только при наличии инструкции по технике безопасности, утвержденной руководителем предприятия-потребителя.

7.7. Эксплуатация устройств должна производиться в соответствии с требованиями межотраслевых руководящих материалов ПОТ РМ-016-2001 (РД 153-34.0-03.150-00).

#### 8. ПРОВЕРКА РАБОТОСПОСОБНОСТИ

Проверку устройств рекомендуется проводить при:

- входном контроле;
- в периоды ремонта основного оборудования;
- в обязательном порядке, после ремонта фотодатчикаустройств должна производится в условиях эксплуатации, приведенных в п.1.3

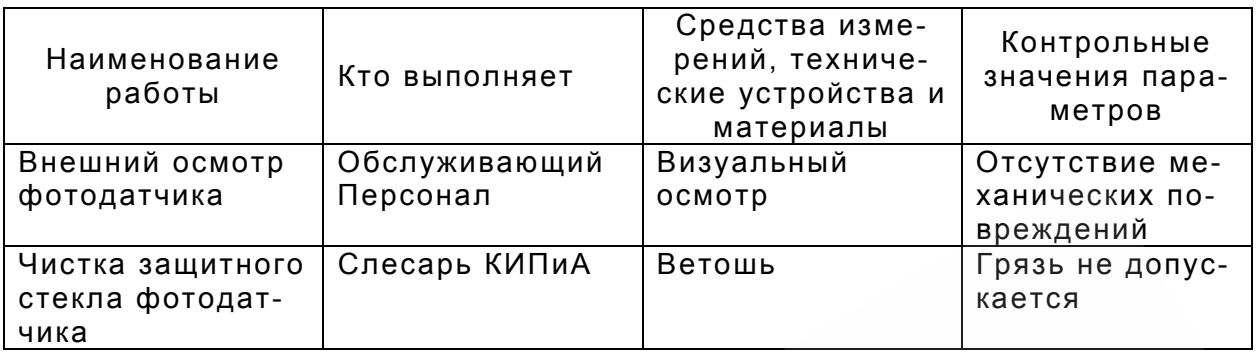

#### 9. ИСПОЛЬЗОВАНИЕ ПО НАЗНАЧЕНИЮ

9.1. Размещение и монтаж фотодатчика на объекте.

9.1.1. При выборе места установки фотодатчика необходимо соблюдать следующие условия:

- температура и относительная влажность окружающего воздуха должны соответствовать значениям, указанным в п.1.4.

9.1.2. Механическое крепление фотодатчика на объекте возможно на любой плоскости монтажным фланцем с обдувом воздухом Рис.7, с помощью винтов и гаек М5 или иным способом, используя установочный размер диаметр 25 бленды поз.9 Рис.2.

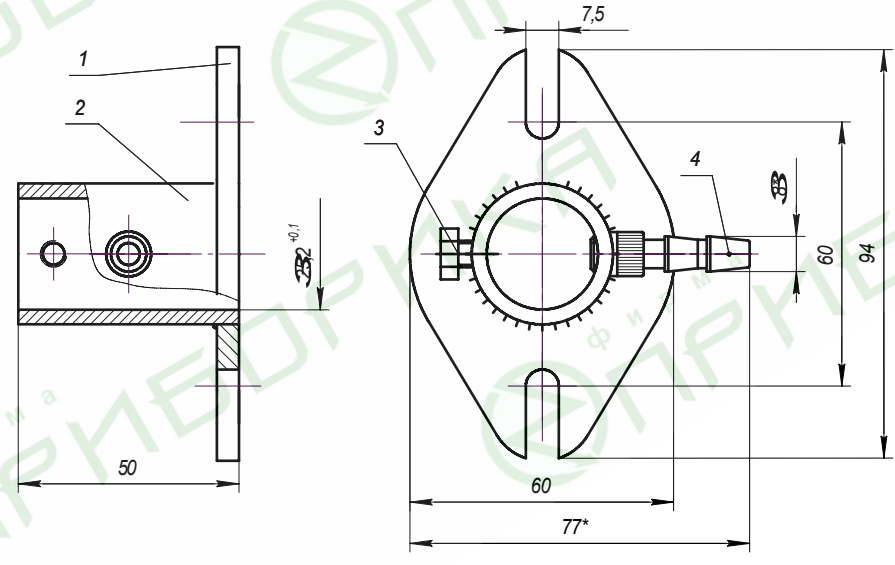

Рис.7 Фланец монтажный

9.2. Подключение фотодатчика производится после снятия крышки в соответствии с назначением контактов клеммной колодки Рис.3.

#### **ВНИМАНИЕ!**

1. Подключение внешних проводов к колодке клеммной поз.5 производить при ослабленной накидной гайке ввода кабельного поз.4 Рис.2.

2. Подключение внешних цепей вести многожильными медными проводами сечением (0,35-0,5) мм<sup>2</sup>.

3. Фотодатчик заземлить медным проводом сечением не менее 1,5 мм<sup>2</sup>.

9.3. Устойчивая работа фотодатчика достигается при соблюдении следующих требований при установке:

 1) ориентация фотодатчика в зону максимальной интенсивности пульсации излучения пламени для моделей ФДА-01 и ФДА-02,

в первую треть видимой части факела (в зону начала процессов горения) для модели ФДА-03.

 2) между пламенем и фотодатчиком не должно быть препятствий, пламя постоянно должно находиться в «поле зрения» фотодатчика.

9.4. До подключения фотодатчика с сигнализатором необходимо проверить техническое состояние фотодатчика по разделу 8 и работоспособность путем использования пламени ручного запальника (имитатора). При необходимости произвести подстройку чувствительности с помощью регулятора «20мА» на объекте, обеспечив необходимую и достаточную чувствительность к контролю выбранной горелки – при этом не должно быть ложных срабатываний от раскаленных источников тепла или от электромагнитных помех.

На сигнализаторе ПРОМА-СГ нажатием кнопок установить порог «Граница нижняя» равным (40±4)% , порог «Граница верхняя» равным (70±10)%.

9.5. Размещение и монтаж сигнализатора на объекте.

При выборе места установки в окружающем воздухе не должно быть агрессивных газов и паров, действующих разрушающе на детали сигнализатора, а также влаги, вызывающей его коррозию;

9.6. Механическое крепление сигнализатора на щит осуществляется с помощью специальных держателей двумя винтами М4х40 в упор задней стенки щита, согласно разметки (см. ПРИЛОЖЕНИЕ 1).

9.7. Подключение фотодатчика и сигнализатора осуществляется в соответствии со схемой электрической соединений (см. ПРИЛО-ЖЕНИЕ 2).

9.8. При включении устройства во внешние схемы и систему автоматики соединение устройства производить в соответствии с проектной документацией.

При питании от сети напряжением 220В, 50Гц – питание группы измерителей осуществлять через автоматы защиты сети.

Монтаж вести медными проводами с сечением (0,5-1,5) мм<sup>2</sup> .

#### 10. ПОРЯДОК РАБОТЫ

При появлении контролируемого пламени включаются светодиодные индикаторы сигнализатора и выходное реле по порогу 40% («Граница нижняя»), контакты которого переключаются и выдают сигнал в схему защиты котла. В случае погасания пламени светодиодный индикатор гаснет и выходное реле отключается.

Порог 70%, установленный кнопкой «Граница верхняя» может быть использован для «подсветки» пылеугольных котлов.

#### 11.ТЕХНИЧЕСКОЕ ОБСЛУЖИВАНИЕ

11.1. Монтаж и проверку устройств должны производить лица, имеющие специальную подготовку, допуск к эксплуатации электроустановок напряжением до 1000В и изучившие настоящее руководство по эксплуатации.

11.2. При эксплуатации техническое обслуживание сводится к регулярному (в зависимости от запыленности помещения) поддержанию чистоты защитного окна, поз.3 Рис.2 и ежедневной проверке фотодатчика на функционирование в составе основного оборудования по состоянию светового индикатора.

11.3 Подключение протокола обмена со SCADA системой в компьютерной сети должны проводить программисты, руководствуясь приложением 3.

11.4. Работы по монтажу и демонтажу устройства проводить при полностью отключенном напряжении питания.

#### 12. ПРАВИЛА ХРАНЕНИЯ И ТРАНСПОРТИРОВАНИЯ

12.1. Устройства могут храниться как в транспортной таре, так и во внутренней упаковке и без нее. Условия хранения без упаковки – 1 по ГОСТ 15150. Условия хранения в транспортной таре и во внутренней упаковке – 2 по ГОСТ 15150.

12.2. Устройства в упаковке транспортируются всеми видами крытых транспортных средств в соответствии с правилами и нормами действующими на каждом виде транспорта. Допускается транспортировка в отапливаемых отсеках самолетов. Во время погрузочноразгрузочных работ и транспортирования должна исключаться возможность механического повреждения упаковки и приборов.

12.3. После транспортирования при отрицательных температурах выгруженные ящики перед распаковыванием необходимо выдержать в течение 6 часов в условиях хранения.

#### 13. УТИЛИЗАЦИЯ

13.1. Устройство не содержит вредные вещества и материалы. После окончания эксплуатации утилизировать устройство в принятом на предприятии порядке.

ПРИЛОЖЕНИЕ 1

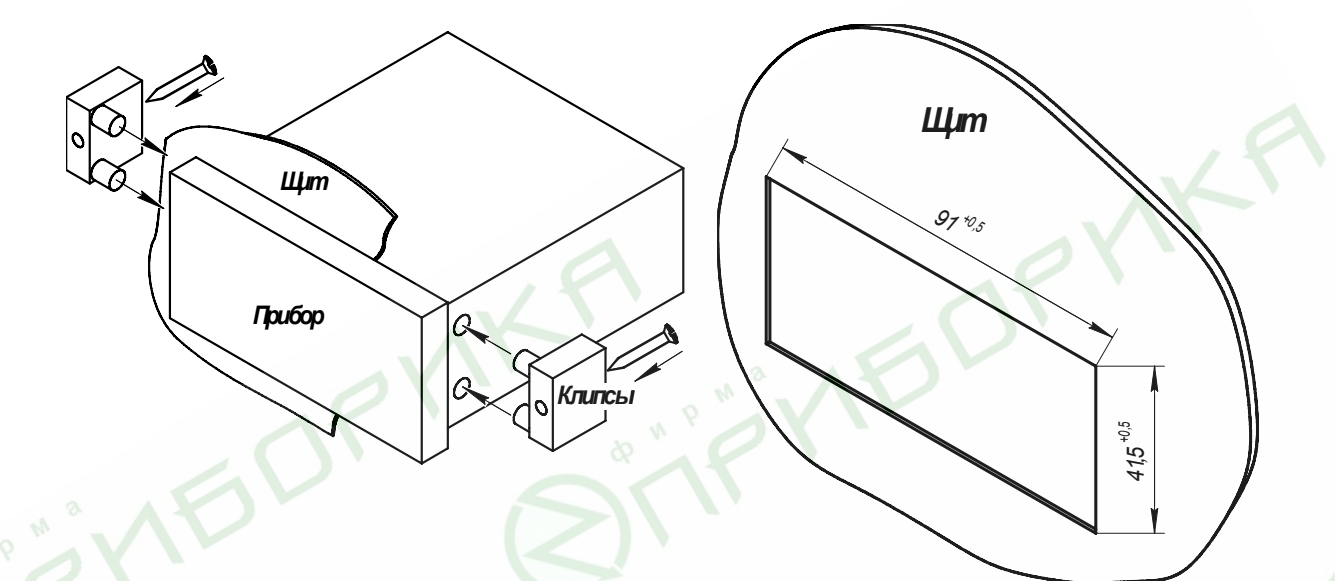

Сигнализатор ПРОМА-СГ. Габаритно-установочные размеры.

 $\heartsuit$ 

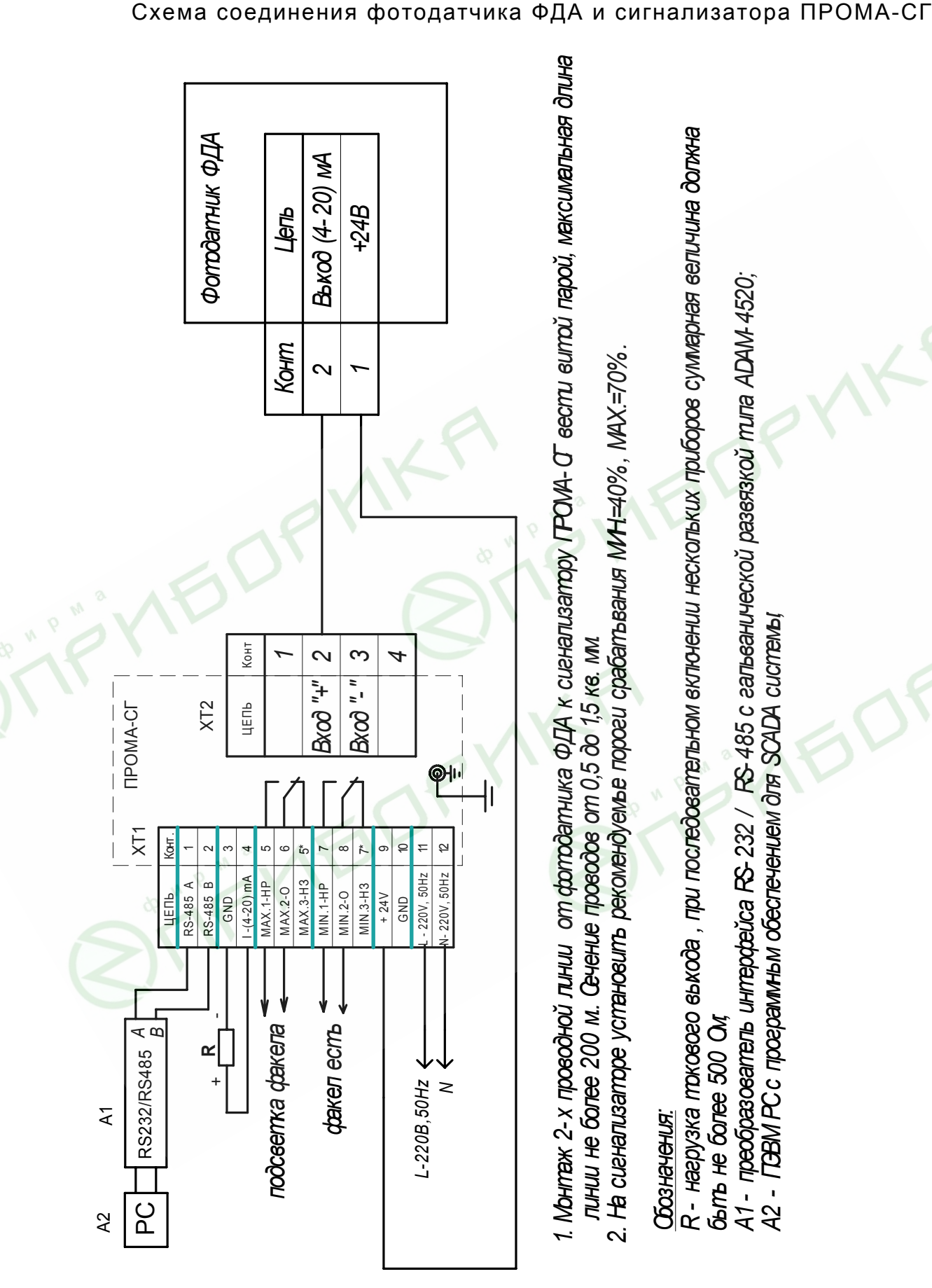

- 1. Монтаж 2-х проводной линии от фотодатника ФДА к сигнализатору ГРОМА-О вести витой парой, максимальная длина линии не более 200 м. Сечение проводов от 0,5 до 1,5 кв. мм.
	- 2. На сигнапизаторе установить рекомендуемые пороги срабатывания МИН=40%, МАХ.=70%

# Обозначения:

R - нагрузка тркового вькода , при последовательном включении нескольких приборов суммарная величина должна **Gbmb** He baree 500 Out

А1- преобразователь интерфейса RS-232 / RS-485 с гальванической развязкой типа ADAM-4520;

A2 - ITBM PC c програминым обеспечением для SCADA cucmens!

ПРИЛОЖЕНИЕ 2.

ПРИЛОЖЕНИЕ 3.

#### 4.1. ПРОТОКОЛ ОБМЕНА ДЛЯ ПРИБОРОВ СЕРИИ ПРОМА MODBUS RTU.

4.1.1 Приборы серии ПРОМА (ПРОМА-ИДМ, ПРОМА-ИТМ, ПРОМА-ИП, ПРОМА-СГ и др.) для связи через последовательный порт (СОМ) посредством преобразователя интерфейсов RS232/RS485 ADAM-4520 используют протокол связи Modbus в режиме RTU фирмы Gould Modicon. Описание протокола на английском языке можно найти на сайте http://www.Modbus-IDA.org.

4.1.2 Функции Modbus используемые приборами серии ПРОМА.

Все приборы серии ПРОМА (далее приборы) поддерживают следующие функции Modbus RTU (назначение функций):

0x01 Read Coils - (считывание состояния выходных реле);

0x03 Read Multiple Registers - (считывание пределов измерения и пределов сигнализации);

0x04 Read Input Registers - (считывание текущего значения измеряемого параметра);

0x05 Write Coil - (управление релейными выходами прибора);

0x06 Write Single Register - (управление ЦАП);

0x10 Write Multiple Registers - (изменение пределов измерения, пределов сигнализации и управление токовым выходом).

4.1.3. Формат представления параметров.

Протокол позволяет получать текущее значение измеряемого параметра, пределы измерения параметра, установленные сигнализационные уровни (уставки), состояние токового выхода. Все эти данные передаются в формате числа с плавающей точкой (на языке C - float, Pascal – real).

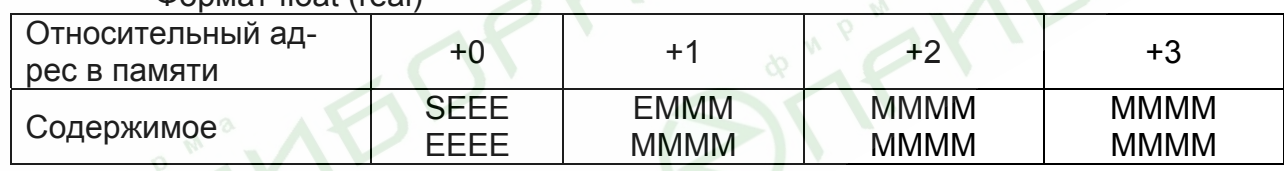

Формат float (real)

где S – знаковый бит (1 – для отрицательных чисел, 0 – для положительных),

Е – экспонента со смещением 127,

М – нормализованная мантисса, старший байт всегда равен 1, следовательно не запоминается.

4.1.4. Адреса параметров.

Карта регистров Modbus для приборов.

Coils (дискретный выход)

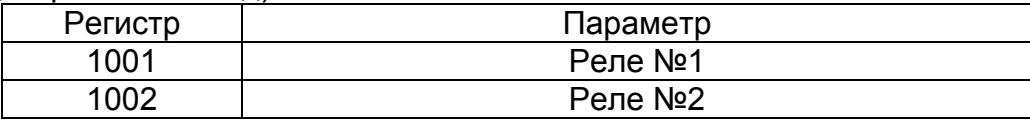

Input Registers

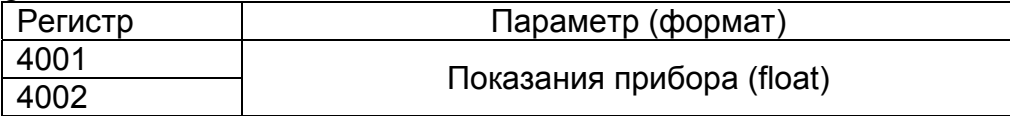

Holding Registers

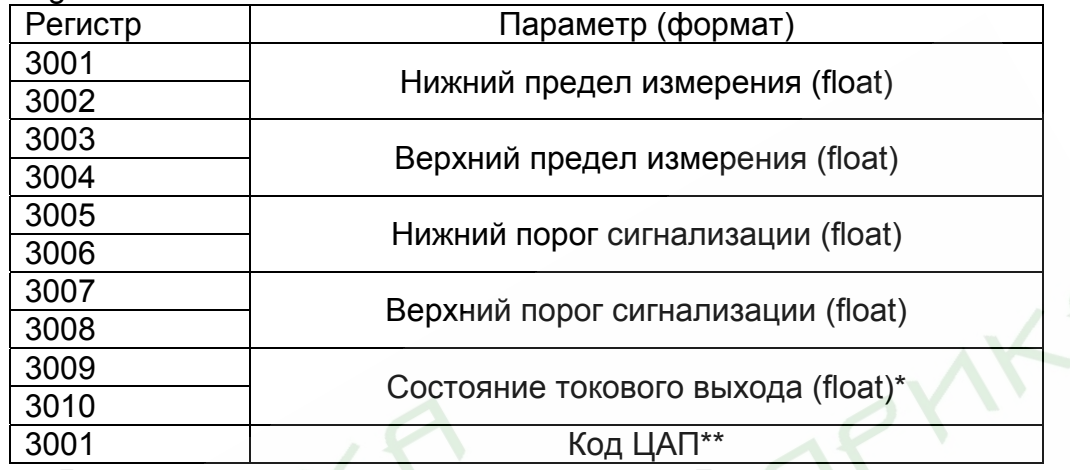

\* Данный регистр управляет токовым выходом. Если в этот регистр записать 0, то на выходе будет 4 мА, если 100 – на выходе будет 20 мА.

\*\* Данный регистр доступен только через функцию writeSingleRegister и обеспечивает непосредственное управление токовым выходом прибора. При первой успешной записи в этот регистр логика программы прекращает управлять токовым выходом до выключения питания. С помощью этой функции можно выдавать на токовый выход 0-25 мА.

#### 4.1.5 Краткое описание протокола

Данный раздел является сокращенным переводом документа Modbus Application Protocol Specification v1.1a. Подробное описание можно найти на сайте http://www.Modbus-IDA.org.

Протокол определяет способ, которым Modbus клиент (например PC) должен взаимодействовать с Modbus сервером (прибор), т.е. как начинается и заканчивается сеанс связи, каким способом кодируются данные и т.п.

Начало обмена (сеанса связи) считается с первого переданного клиентом байта. Конец сеанса – последний переданный сервером байт.

Обмен сообщениями

Взаимодействие между клиентом и сервером происходит посредством обмена сообщениями. Для протокола Modbus RTU сообщение имеет следующую структуру:

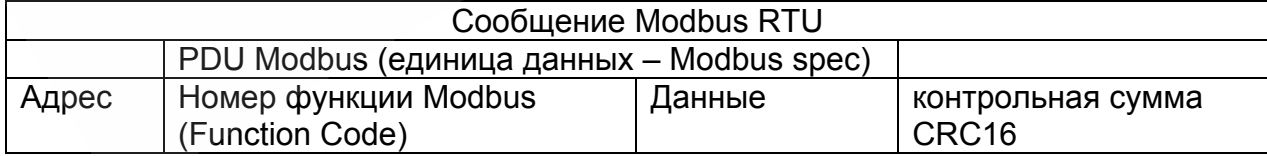

На поле адреса выделяется 1 байт – что позволяет теоретически на одной шине данных находиться не более 255 приборов одновременно, соответственно байт может принимать значение от 1 до 255, 0 служит для обращения ко всем серверам одновременно. На практике число одновременно подключенных приборов не более 32.

Сообщения разделяются между собой паузами. По спецификации Modbus RTU пауза составляет не менее интервала, необходимого на передачу 3 байт.

В приборах данный интервал равен 40 ms. Общее время, необходимое на обмен запрос + ответ составляет 100ms

Кодирование передаваемых данных

Данные передаются байтами и словами (2 байта). Слова передаются старшим байтом вперед, т.е. если передается слово 0x1234, то 0x12 в PDU идет раньше 0x34.

Далее по тексту в поле контрольная сумма CRC16, которая служит для обнаружения ошибок при передаче битов данных. У контрольной суммы младшее слово приводится впереди, т.е. настоящая контрольная сумма перевернута (например: 0xBDCB для PC будет 0xCBBD).

#### 4.1.6 Описание функций

0x01 read Coil

Функция предназначена для получения состояния выходных реле

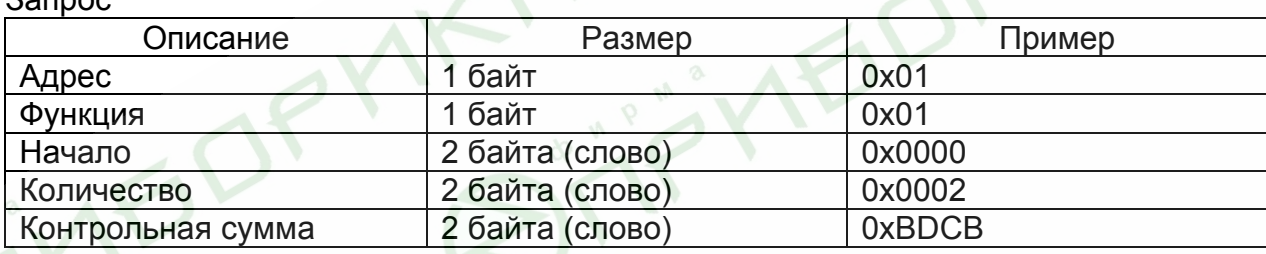

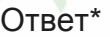

 $2$ 

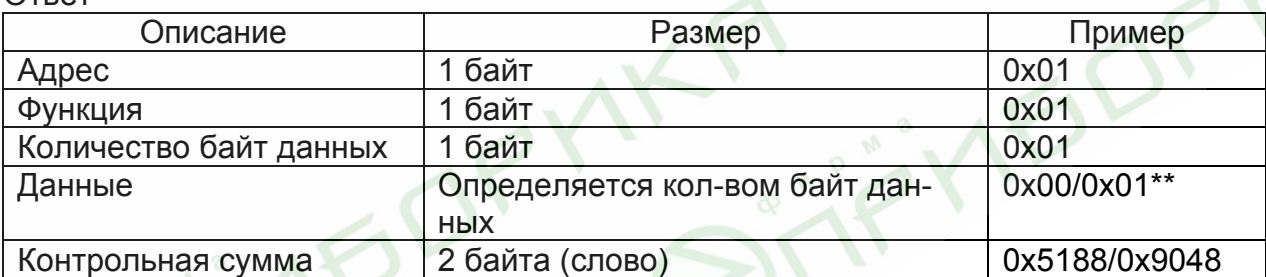

\* Ответ прибора получен при отсутствии аварийных уровней и с не инвертированной настройкой релейных выходов.

\*\* Вариант при условии верхней аварийной сигнализации.

#### 0x03 read Multiple Registers

Функция позволяет получить настройки прибора (пределы измерения и пределы сигнализации)

Запрос

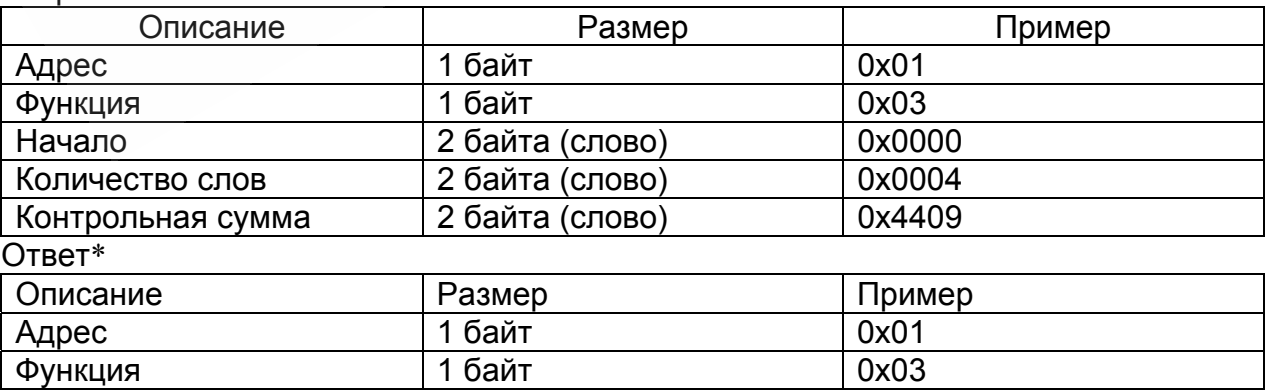

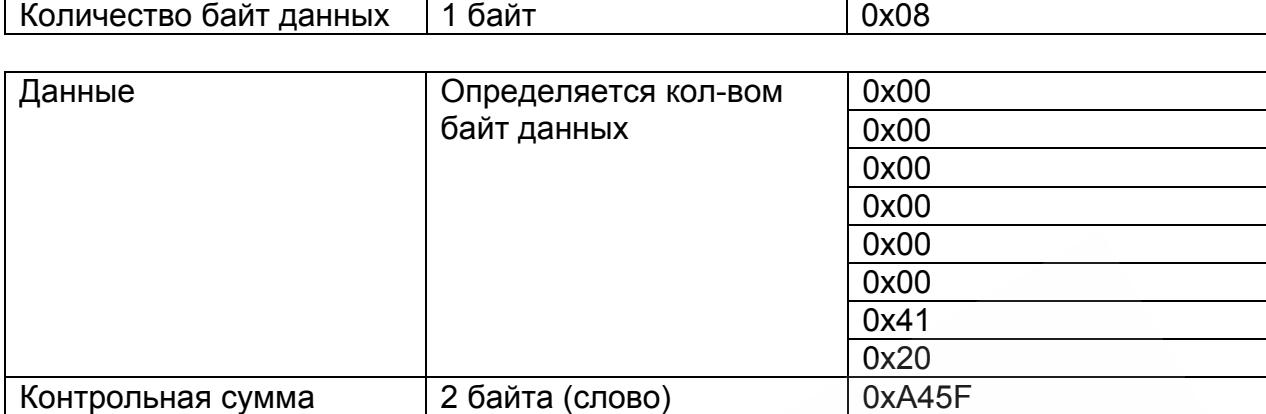

\* Пример запроса получает пределы датчика (в данном случае 0.0 10.0)

#### 0x04 read Input Registers

Функция позволяет получить текущее значение измеряемого параметра Запрос

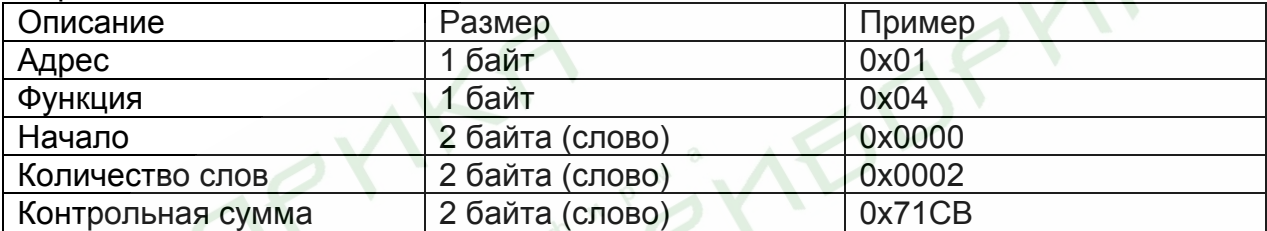

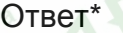

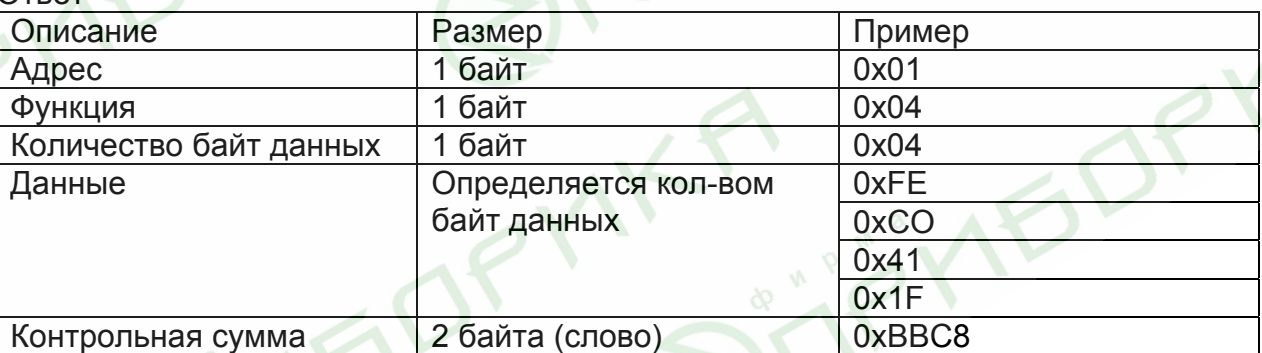

\* Пример запроса позволяет получить показания, выводимые на дисплей, в данном случае 9.999695

0x05 write Coil

Функция позволяет управлять релейными выходами прибора \* Запрос

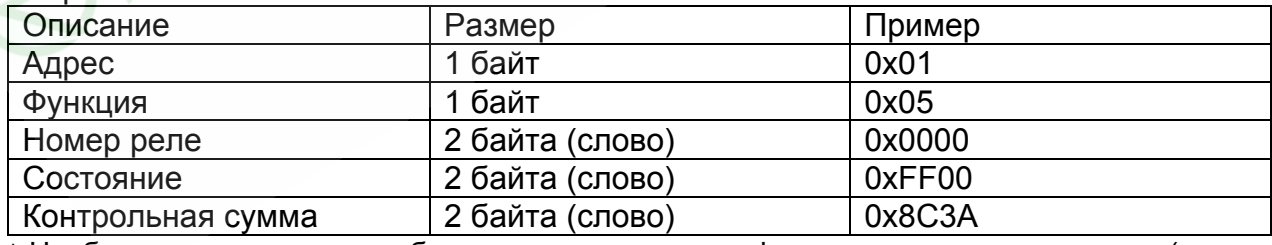

\* Необходимо настроить прибор на альтернативную функцию выходных сигналов (через меню прибора – в параметре «Состояние релейных выходов» необходимо установить 4).

Ответ

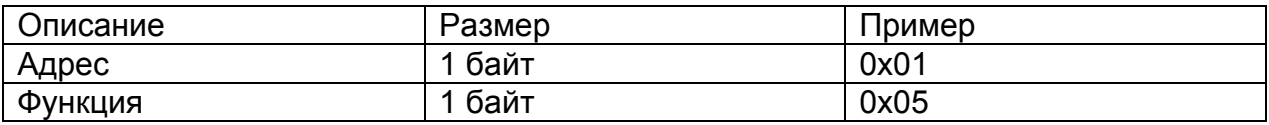

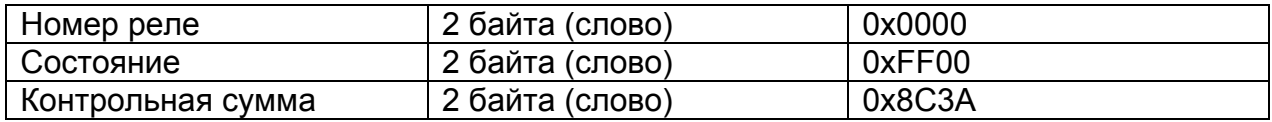

В поле состояние возможно два варианта: 0xFF00 или 0x0000 (вкл. или выкл. соответственно)

0x06 write Single Register

Функция позволяет управлять ЦАП напрямую мимо логики программы прибора (по умолчанию программа дублирует свои показания на токовый выход 4- 20мА).

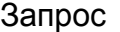

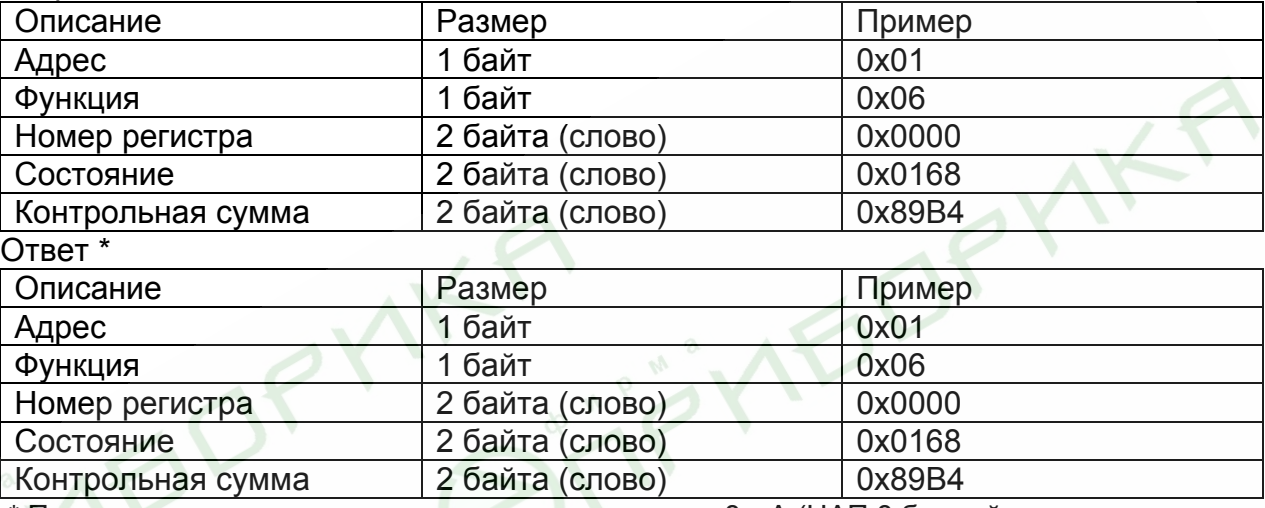

 \* Пример запроса на токовом выходе выдает около 8 мА (ЦАП 8 битный – поэтому значащую информацию несет только второй байт слова состояния).

#### 0x10 write Multiple Registers

Функция позволяет настраивать пределы измерения и пределы сигнализации, а также управлять токовым выходом в диапазоне 4-20мА.

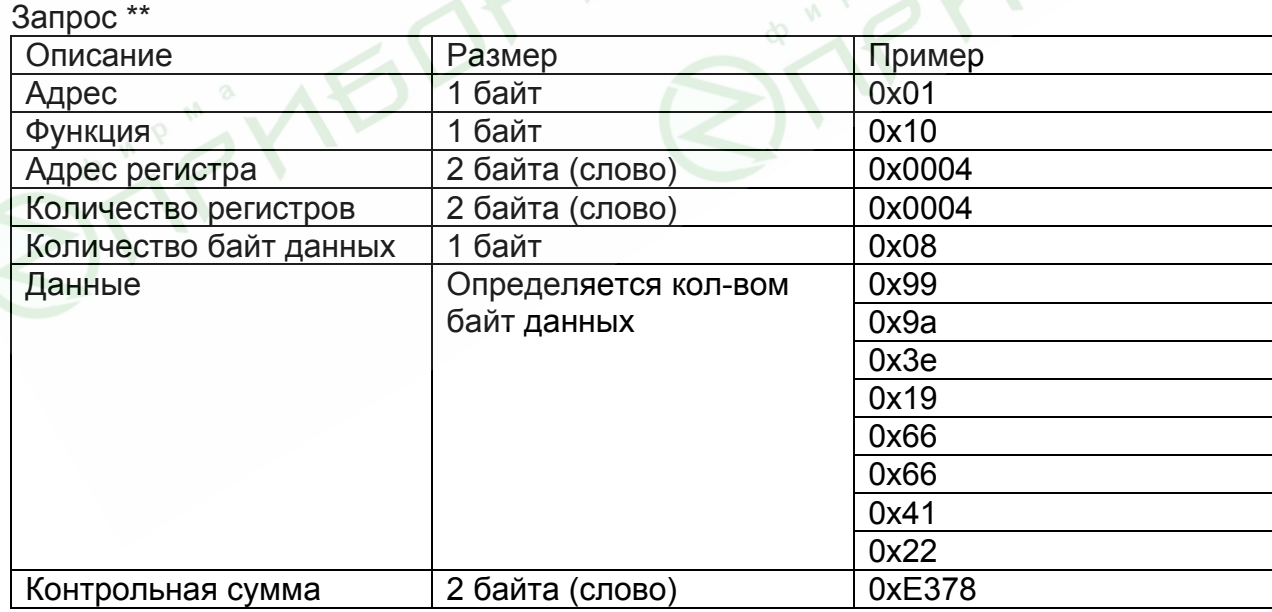

 \*\* Пример запроса устанавливает нижний и верхний сигнализационные пределы на 0.15 и 10.15 соответственно.

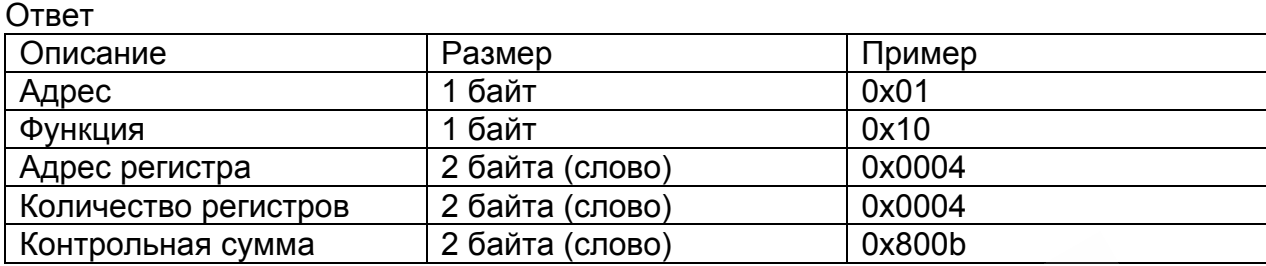

4.2. Демонстрационная программа MBClient.

4.2.1 Назначение программы.

В комплект поставки с прибором ПРОМА входит дискета с демонстрационной программой MBClient. Данная программа позволяет пользователю продемонстрировать работу компьютера с приборами ПРОМА.

Программа устанавливает связь с прибором, подключенным к СОМ порту компьютера через преобразователь интерфейсов RS232/RS485 ADAM-4520 (см. рисунок 4.2). В окне программы выводится следующая информация: текущее значение измеряемого параметра, пределы измерения, аварийные пределы, график, на котором отображается процесс изменения измеряемого параметра.

Пользователь может проверять срабатывание реле прибора, переключать их; менять аварийные пределы и код ЦАП – значение токового выхода.

#### 4.2.2 Установка программы.

Включите компьютер, дождитесь запуска Windows. Вставьте дискету. Откройте содержимое диска 3,5 (А:). На дискете содержится папка Client.

Откройте папку и запустите программу установки MBClient. Следуя, появляющимся инструкциям установите программу MBClient, по окончании установки щелкните клавишу «Finish». Далее зайдите в папку Program Files на диске С, найдите и откройте папку Proma, в ней находиться программа запуска MBClient. Запустите ее двойным щелчком мыши. На экране монитора появится окно, приведенное на рисунке 4.1.

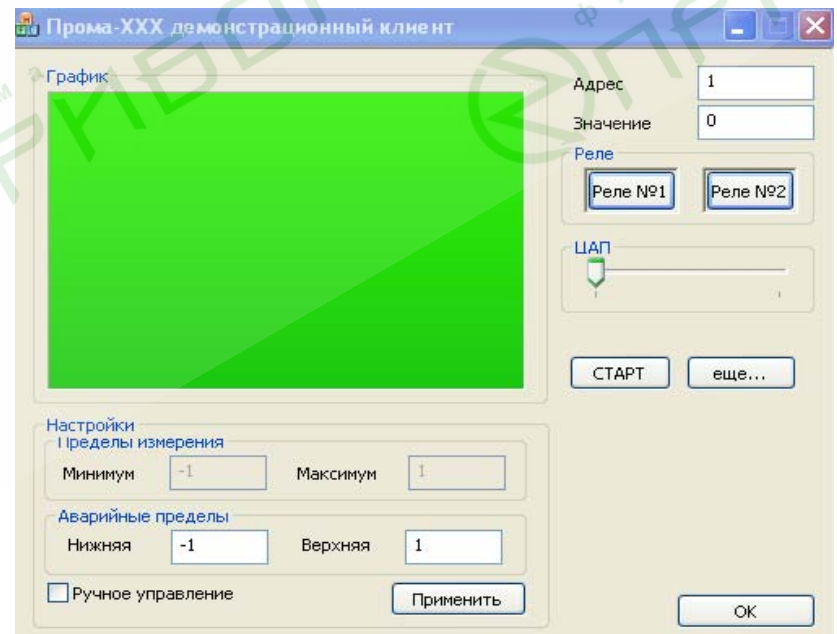

Рис. 4.1. Окно программы MBClient

4.2.3 Работа с программой.

Подключите прибор или приборы к СОМ – порту компьютера согласно рисунку 4.2 настоящего РЭ, количество одновременно подключенных приборов не более 32. Включите питание прибора (приборов) и преобразователя интерфейсов (=24В).

В окне программы MBClient в ячейке «Адрес» наберите адрес подключенного прибора и нажмите клавишу «СТАРТ». В ячейке «Значение» должно появиться значение измеряемого параметра, в ячейках «Пределы измерения» – значения пределов измерения прибора, а в ячейках «Аварийные пределы» – значения аварийных пределов прибора. В окошке «График» будет отображаться изменение измеряемого параметра, при этом по вертикальной оси откладывается значение параметра, внизу вертикальной оси указывается время текущего процесса измерения. Ось графика появляется только после нажатия клавиши СТАРТ через 4 минуты.

При нарушении связи прибора с компьютером выдается сообщение «Нет связи с прибором №…», при этом окно программы MBClient блокируется до тех пор, пока связь не восстановят и не закроют сообщение «Нет связи с прибором №...» щелкнув в нем на «ОК» или «Х».

Клавиши Реле №1 и Реле №2 служат для проверки срабатывания реле прибора (реле сработает и вернется в исходное состояние). Если установлена галочка напротив «Ручное управление» и в меню прибора в параметре «Состояние релейных выходов» стоит значение 4, что соответствует управлению реле с компьютера, то щелкнув по клавише Реле №… можно переключить соответствующее реле.

Можно изменять ток на выходе прибора от 0 до 25 мА, перемещая мышкой движок «ЦАП».

Клавиша ОК служит для закрытия окна программы MBClient.

Если подключены два и более приборов (не более 32), в первом выведенном окне программы MBClient необходимо нажать клавишу «еще…», при этом появится еще одно окно программы MBClient. Таким образом, можно выводить сколько угодно окон MBClient. Во вновь открытых окнах вводится номер следующих приборов и нажимается клавиша «СТАРТ». Вся остальная работа с окнами программы MBClient аналогична первому открытому окну.

**Примечание.** При закрытии или сворачивании первого выведенного окна MBClient, все остальные окна MBClient закрываются или сворачиваются.

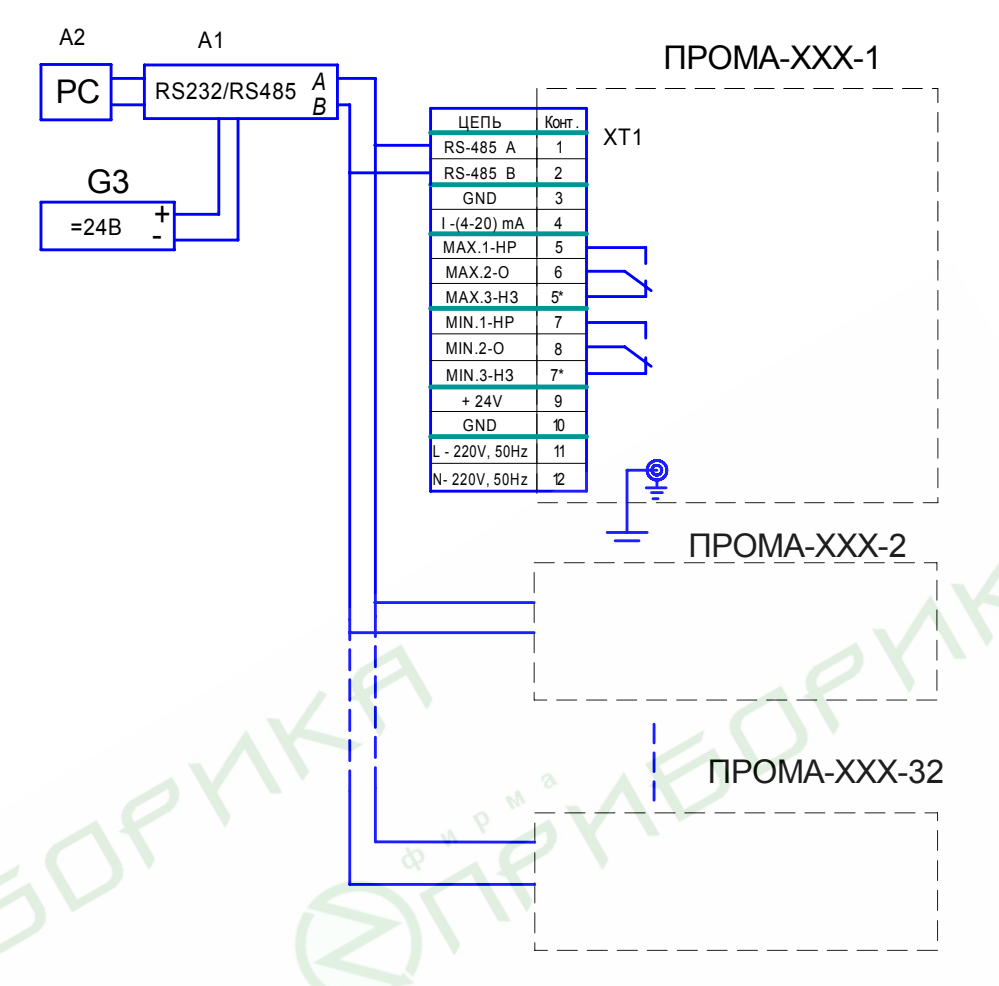

Рис. 4.2 - Схема подключения приборов к компьютеру. А1 - преобразователь интерфейса RS-232 / RS-485 с гальванической развязкой типа ADAM-4520, A2 - ПЭВМ РС с программным обеспечением для SCADA системы, G1 - источник постоянного тока 24В.

IF